# **Smart DNS**

# **toegang tot geblokkeerde buitenlandse diensten**

## Henk van Andel

Veel buitenlandse diensten, vooral video-streaming, zijn geblokkeerd voor Nederlandse gebruikers.Voorbeelden: de Amerikaanse Netflix, Hulu, CBS, NBC en nog heel veel meer.Vaak schuilt hier een commerciële reden achter, of zijn de auteursrechten beperkt tot een geografisch gebied.Velen hebben reeds de weg gevonden om via een VPN-verbinding, via een VPN-server in bijvoorbeeld Amerika, toch toegang te verkrijgen. Een nieuw, goedkoper en sneller alternatief hiervoor is in veel gevallen Smart DNS.

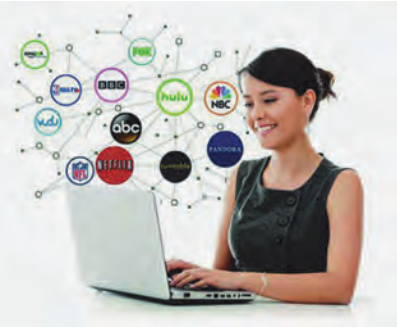

## Wat is DNS?

Iedereen die internet gebruikt, maakt ook gebruik van DNS. Dat gebeurt ge‐ heel 'transparant' en velen zullen niet weten wat DNS is. De afkorting staat voor 'Domain Name System'.

Internet werkt op basis van zogenaam‐ de IP‐nummers. Iedere bestemming op internet is uitsluitend via haar IP‐num‐ mer bereikbaar. Vergelijk dit met tele‐ foonnummers. Het IP‐adres van www.CompUsers.nl is 217.172.186.24. Maar www.CompUsers.nl intikken in je browser is toch een stuk gemakkelijker. Via DNS wordt www.CompUsers.nl in de achtergrond bliksemsnel vertaald naar het bijbehorende IP‐nummer. Vergelijk dit met een telefoonboek. De browser roept eerst een DNS‐server op die terug komt met het IP‐nummer. Er zijn ontel‐ bare DNS‐servers. Welke gebruikt wordt, is vastgelegd in je configuratie.

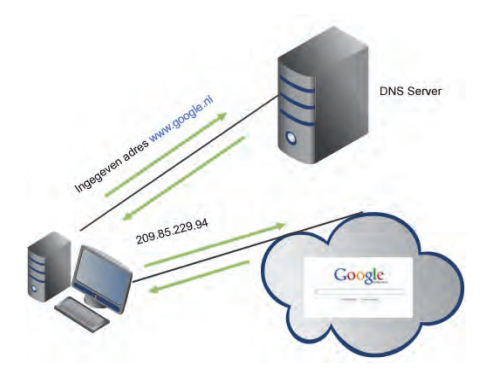

Meestal wordt automatisch de DNS‐ server van je internet‐provider in je systeem vastgelegd. Maar dat hoeft niet en je kunt ook zelf een DNS‐server in je systeem configureren.

## Geografische blokkades

Een dienst herkent aan de hand van het IP‐adres uit welk land het benaderd wordt. De geografische locatie is name‐ lijk gekoppeld aan de uitgegeven reek‐ sen IP‐nummers.

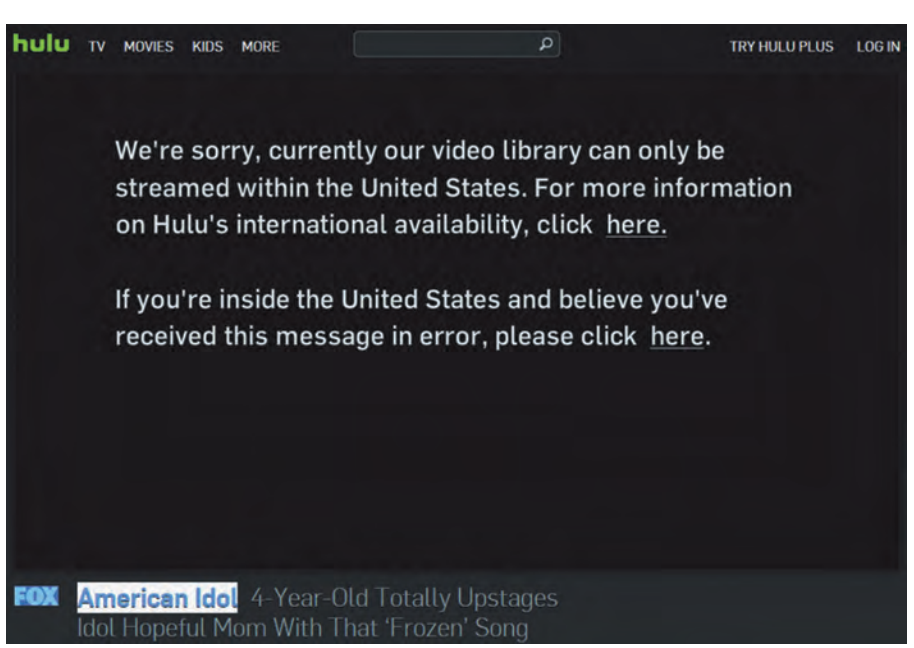

Om een dienst met geografische beper‐ kingen om de tuin te leiden, moet je dus een IP‐nummer hebben van het land waar de dienst is gevestigd. De meest bekende manier om dit te bewerkstelli‐ gen, is een VPN‐verbinding (Virtual Private Network) via een server in het betreffende land. Je eigen IP‐adres wordt dan afgeschermd door de VPN‐ server.

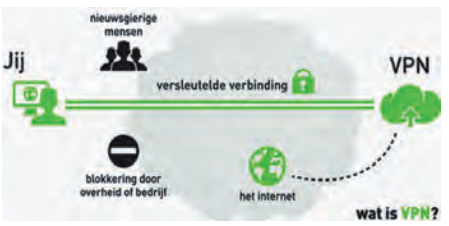

Het eigenlijke hoofddoel van een VPN‐ verbinding is het leggen van een 'tun‐ nel‐'verbinding via een netwerk dat door meerderen wordt gebruikt (zoals internet), bijvoorbeeld tussen twee be‐ drijfsvestigingen. In bijna alle gevallen wordt het verkeer via VPN versleuteld. Derden kunnen dan geen kennis nemen van het verkeer via deze tunnel.

Maar het is ook mogelijk via VPN je IP‐ adres te versluieren en het IP‐adres van het eindstation van de VPN‐verbinding te gebruiken. De VPN‐server werkt dus als proxy, oftewel tussenpersoon. Als die een IP‐adres in Amerika heeft, kun je dus via VPN een video‐stream be‐ wonderen die normaal alleen in Ame‐ rika toegankelijk is.

Lange tijd ging dat goed, maar de laat‐ ste tijd hoor je van steeds meer geval‐ len dat de diensten in Amerika de IP‐nummers van de belangrijke VPN‐ servers blokkeren. En dan zit je wel‐ licht weer naar een zwart scherm te staren.

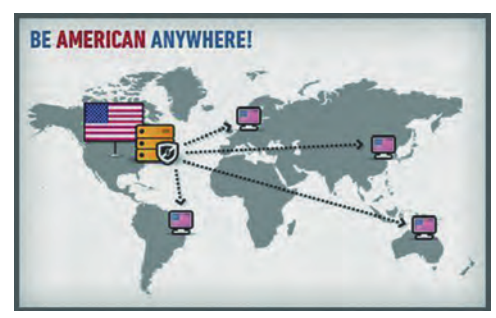

## Alternatief: Smart DNS

Smart DNS is in feite een DNS‐server die niet jouw IP‐nummer doorgeeft, maar een IP‐nummer van de DNS‐server. Ver‐ volgens wordt het verkeer naar jou via de Smart DNS‐server geleid. In feite ge‐ beurt verder hetzelfde als bij een VPN‐ verbinding. Maar de vaak overbelaste VPN‐server komt niet aan de orde en evenmin wordt het verkeer versleuteld. Hierdoor werkt de verbinding met bij‐ voorbeeld de Amerikaanse hulu.com zonder enige extra vertraging en zonder extra belasting van je systeem.

Veel diensten met geografische beper‐ kingen controleren het IP‐nummer al‐ leen aan het begin van de verbindings‐ opbouw. De Smart DNS‐server kan in deze gevallen daarna gevoeglijk terug‐ treden als proxy, zodat het verkeer ver‐ der direct tussen bijvoorbeeld hulu.com en jou verloopt.

De Smart DNS‐server moet wel zo vrien‐ delijk zijn om de truc uit te voeren voor de door jou gewenste dienst. Alle aan‐ vragen voor niet in de Smart DNS‐server opgenomen diensten worden behandeld zoals een normale DNS‐server dat zou doen. Met een Smart DNS‐server kun je dus niet je identiteit verbergen.

## Kosten Smart DNS‐server

Voor verbindingen via VPN‐servers moet in de regel flink betaald worden. Omdat alle verkeer via de VPN‐proxy verloopt en versleuteld wordt, hebben VPN‐ servers in de regel een behoorlijke be‐ lasting en ook veel bandbreedte nodig. Dat kost geld.

Gewone DNS‐servers zijn bijna altijd gratis. Smart DNS‐servers verrichten een extra dienst en laten zich daar graag voor betalen. In het geval dat het verkeer fysiek via de proxy van de Smart DNS‐server loopt, is daar ook alle

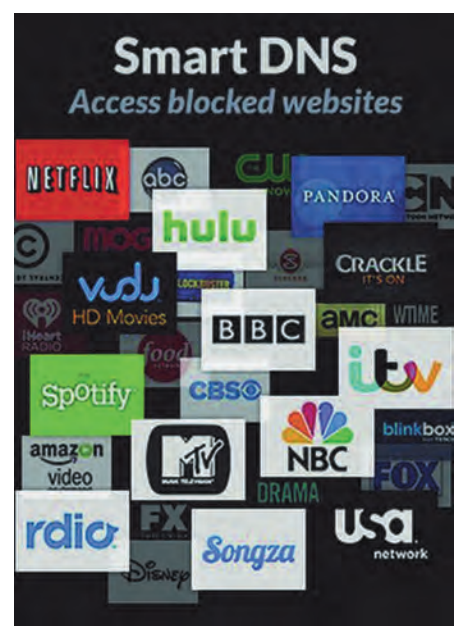

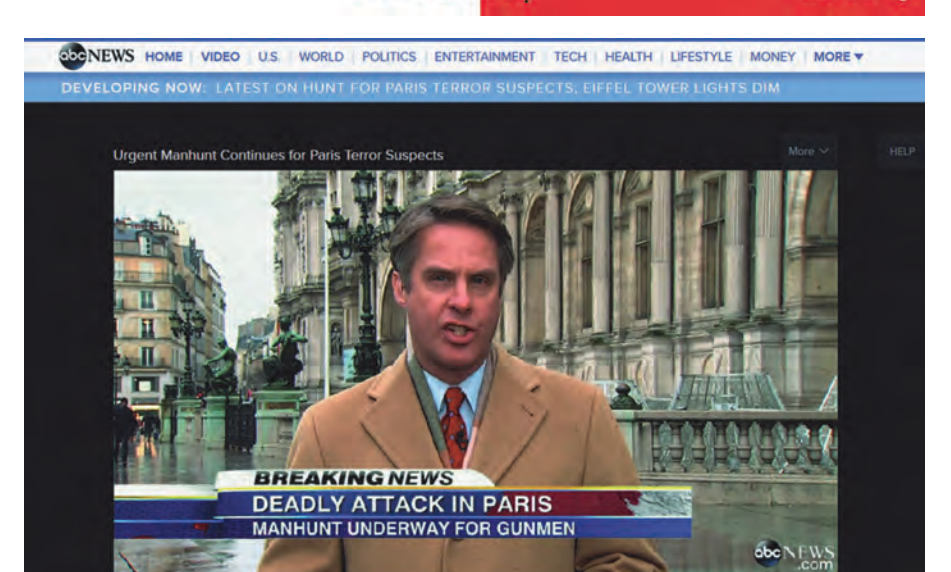

**SoftwareBus** 

reden toe. Maar toch is het bedrijven van een Smart DNS‐server veel goedko‐ per dan een VPN‐server. En dat wordt ook uitgedrukt in de prijs. In de regel kost een Smart DNS‐server maximaal US\$ 5 per maand, met kortingen als voor een langere tijd vooruitbetaald wordt.

 $II$  of:11

## Voordelen Smart DNS‐server

Smart DNS kost minder en is sneller. Dat zal velen meteen overtuigen.Maar er zijn meer voordelen. Voor Smart DNS is geen moeizaam te configureren (VPN‐) software nodig. En evenmin een moeizaam te configureren VPN‐router of soortgelijke voorziening.

Wel is het nodig om het IP‐adres van de Smart DNS‐server te configureren in je pc of ander apparaat waarmee je Smart DNS wilt toepassen. En hieruit blijkt ook meteen een belangrijk voordeel van Smart DNS: het werkt in alle apparaten die je kunt configureren voor internet‐ toegang.

Ook dus een tablet of een smartphone. Alhoewel, daar kun je desnoods ook een VPN‐verbinding mee opzetten. Maar met een smart‐tv gaat dat niet, die is wel smart, maar niet voldoende smart voor VPN. Het instellen van een (Smart) DS nummer kan wel in een smart‐tv.

## Wijzigen IP‐nummer DNS

Hieronder laten we beknopt zien hoe het DNS‐nummer gewijzigd kan worden in de volgende gevallen:

2015

- Windows‐pc
- Router/modem
- Smart tv

Er zijn natuurlijk nog veel meer sce‐ nario's denkbaar. Zoals tablets en smartphones, maar ook bijvoorbeeld PlayStations, Multi Media Players, enzovoort. Maar aan de hand van onze voorbeelden komt een handige com‐ puteraar er vast wel uit. Anders kan ook Google je behulpzaam zijn.

#### *Windows‐pc*

De DNS‐instellingen zijn bereikbaar via het configuratiescherm. Bij Windows 7 ga je naar 'Start' (links onderin scherm) – 'Configuratiescherm' – 'Netwerk en internet' – 'Netwerkcentrum en dan in de linker kolom 'Adapterinstellingen wijzigen'.

Bij Windows 8 en met installatie van een 'echte' startknop (bijvoorbeeld met het programma Classic Shell) is dat hetzelfde.

Bij Windows 8 met de 'tegeltjes' ga je in het rechter 'charms' menu naar 'In‐ stellingen', dan onderaan naar 'PC‐in‐

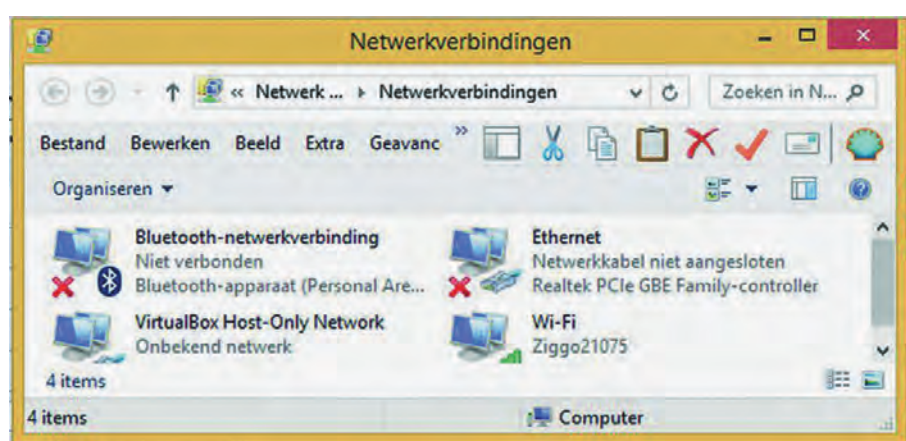

29

2015 1

## **SoftwareBus**

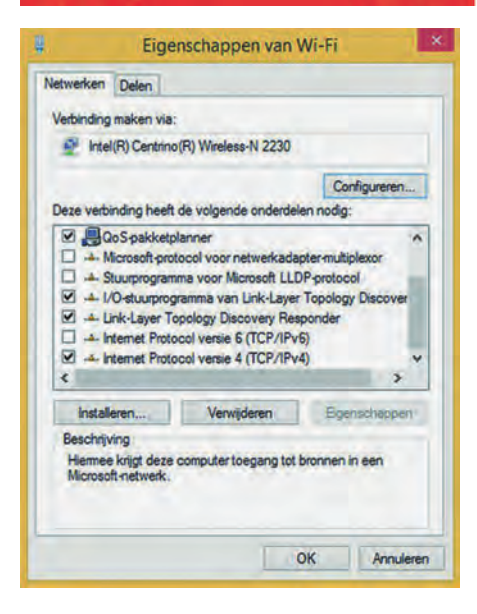

stellingen wijzigen'. Je vindt dan het 'Configuratiescherm' links onderaan. Verder als hierboven.

Nu verschijnt een scherm met de diver‐ se adapters. Let op! Die hebben al‐ lemaal hun eigen DNS‐instelling. Je moet de DNS‐instellingen wijzigen van de adapter waarmee je internet op gaat. In mijn geval (zie afbeelding) is dat Wi‐Fi.

Klik op die adapter en vervolgens in het schermpje dat verschijnt links onderaan op 'Eigenschappen'. In het schermpje dat dan verschijnt, staat waarschijnlijk bij 'Internet protocol versie 6 (TCP/IPv6)' een vinkje. Haal dat weg, want we gaan alleen het IP‐nummer voor het 'oude' maar nog steeds meest gebruikte IPv4 wijzigen.

Klik nu op 'Internet protocol versie 4 (TCP/IPv4)' om de IP‐nummers voor DNS te wijzigen. Waarschijnlijk is 'Au‐ tomatisch een DNS‐serveradres toe‐ wijzen' geselecteerd. Dat is de meest‐ gebruikte instelling, waarbij de internet provider automatisch de IP‐nummers toewijst. Dat willen we voor Smart DNS juist niet, dus selecteer 'De volgende DNS‐serveradressen gebruiken'. Vul vervolgens de twee van de Smart DNS‐ server ontvangen IP‐nummers in.

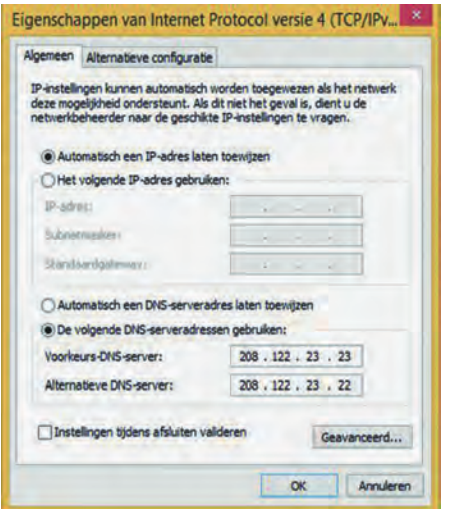

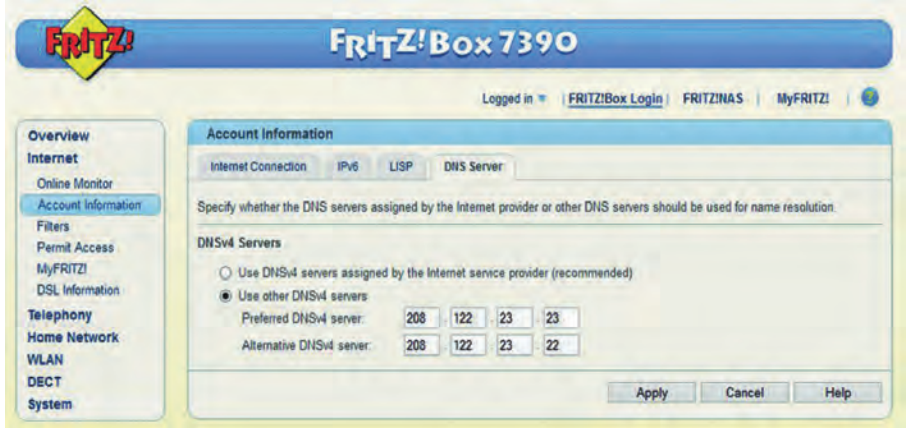

Je bent nu bijna klaar. Alleen, Windows snapt het nog niet helemaal. Het ge‐ makkelijkst is nu de pc opnieuw op te starten, zodat Windows de nieuwe DNS‐ server gaat gebruiken.

#### *Router/modem*

Elke type router of modem heeft zijn eigen manier om de IP‐nummers van de DNS‐servers in te vullen. Het voorbeeld hier is voor een Fritz!BOX 7390.

Log in op de modem, ga naar 'Internet' – 'Account information' en kies dan de tab 'DNS Server'. Ook hier zal waar schijnlijk 'Use DNSv4 servers assigned by the Internet service provider (re commended)' geactiveerd staan. Wijzig dat in 'Use other DNSv4 servers' en vul weer de verkregen Smart DNS IP‐num‐ mers in. Klik vervolgens op 'Apply'. Vanaf dat moment worden de nieuwe DNS‐servers gebruikt.

Het voordeel is dat alle apparaten die voor internettoegang gebruik maken van deze router, meteen ook de Smart DNS gebruiken. Niet alleen een pc, maar ook een tablet, smartphone en tv.

#### *Smart tv*

Ook bij tv's zal voor elk merk en type de instelling op een andere wijze moe‐ ten gebeuren. Maar meestal komt het per saldo op hetzelfde neer.

Zoek in het menu de instelling voor Netwerk op. Ook hier kom je de instel‐ ling voor de DNS‐server tegen, die bijna altijd op 'automatisch' zal staan, net als bij een Windows‐pc en een modem.

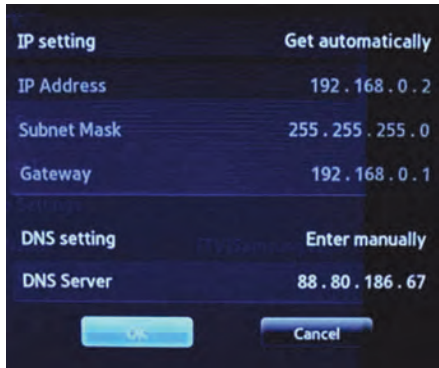

#### DNS‐Jumper

Het instellen van een DNS‐server in Windows is best wat omslachtig. En misschien werd je zo enthousiast over Smart DNS, dat je meerdere DNS‐servers wilt configuren.

Daar heeft iemand een leuk programma voor gemaakt: DNS Jumper. Dit staat op Gigahits 2015‐1 (zie '– SoftwareBus 2015‐1'). Het is gratis en het is 'por‐ table', dus het verenigt alle 'goodies' van een programma die de samen‐ stellers van de GigaHits graag zien.

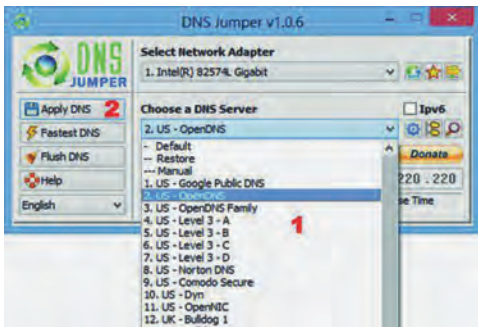

Zoals de afbeelding duidelijk maakt, kun je met DNS Jumper gemakkelijk van de ene naar de andere DNS‐server springen.

Nu zul je dat voor een SmartDNS‐server niet zo snel willen doen, want die kos‐ ten maandelijks geld. Maar er zijn meer redenen om van DNS‐server te wisselen, bijvoorbeeld:

- Snellere DNS‐server, bijvoorbeeld de DNS‐servers van Google (8.8.8.8 en 8.8.4.4).
- Veiligheid, bijvoorbeeld OpenDNS (208.67.222.222 en 208.67.220.220). Deze is ook snel en mijdt phishing sites, waarvoor een databank met adressen van verdachte sites wordt bijgehouden.
- DNS‐server met 'ingebouwde' parent‐ control, zodat de kinderen niet ge‐ makkelijk bij ongewenste websites kunnen komen.

Het is wel oppassen geblazen. Er zijn namelijk ook malafide DNS‐servers die je juist naar websites leiden die met‐ een pogen malware op je systeem te installeren.

30

Verder moet je er rekening mee houden dat een DNS‐server je surfgedrag kan volgen en vastleggen. Google en OpenDNS (wel gratis maar heeft niets te maken met Open Source) zeggen dat niet te doen.

Er is trouwens nog een manier om de IP‐adressen van te bezoeken sites te beïnvloeden. Namelijk door deze op te nemen in het 'hosts'‐bestand. Dat is bovendien flitsend snel, omdat een ex‐ terne DNS‐aanvraag niet nodig is. Maar daarom werkt het helaas niet voor Smart DNS!

## Unblock‐us

Het is nu tijd voor een praktisch voorbeeld van Smart DNS. Er zijn tallo‐ ze aanbieders van Smart DNS voor rond de vijf dollar per maand. De meeste bieden ook een gratis periode aan, maar vragen wel vooraf je creditcard‐ gegevens. Als je niet tijdig opzegt of als de opzegging in het ongerede raakt, wordt prompt je creditcard belast.

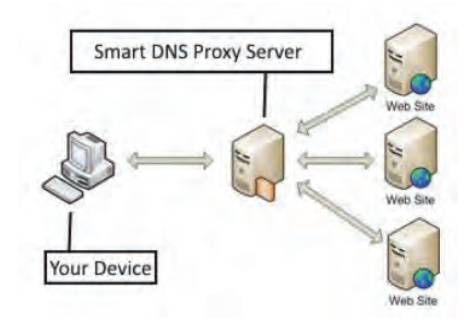

Een uitzondering is de Smart DNS‐aan‐ bieder met de welluidende naam Un‐ block‐us. Deze geeft een gratis periode van een week en vraagt uitsluitend je e‐mailadres. Hierop krijg je o.a. aan‐ wijzingen en IP‐nummers van de Smart DNS‐ server. Aan de hand van je eigen IP‐adres wordt herkend of je een geldig account hebt.

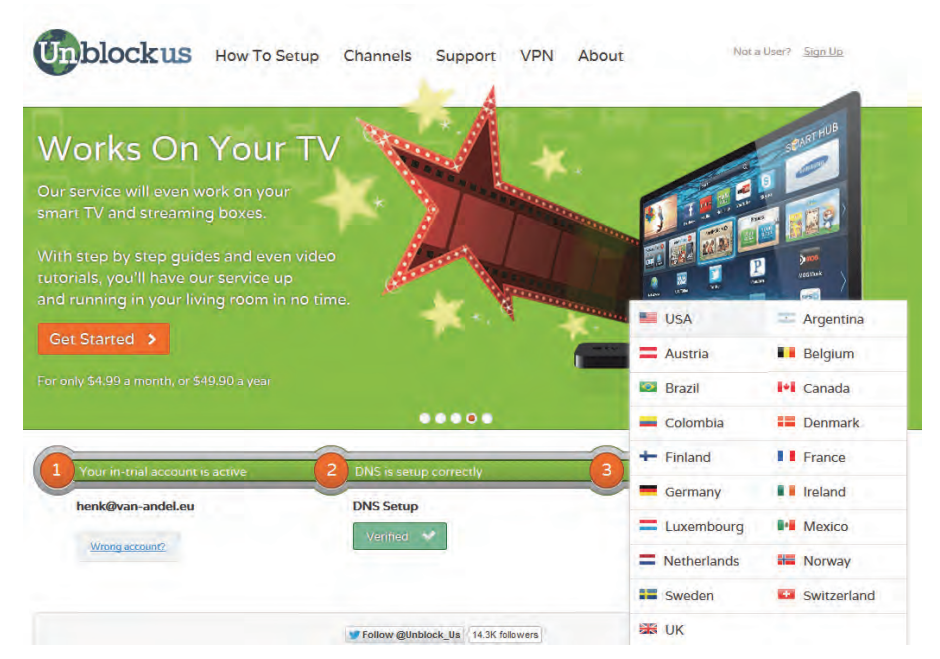

**SoftwareBus** 

Unblock‐us geeft op hun site ook heel goede aanwijzingen voor het instellen van hun Smart DNS voor allerlei pc‐ platforms en andere apparaten. Een kind kan de was doen. En vervolgens wordt duidelijk aangegeven of het ge‐ lukt is.

Unblock‐us laat je kiezen uit unblocking voor heel veel landen, zelfs voor Neder‐ land :‐).

Daarna kun je op hun site uit een groot aantal te benaderen video‐ en muziek‐ sites kiezen. Aangegeven wordt onder welke voorwaarden die site is te benaderen. Vaak zal een (Amerikaans) kabelabonnement nodig zijn, dan ben je dus weer bij af.

Ook zal vaak een abonnement op de dienst van die site nodig zijn. Dat kun je online boeken, maar met een Neder‐ landse creditcard of adres kun je weer door de mand vallen. Ook hiervoor zijn weer trucs die vaak werken, bij voorbeeld een Amerikaanse (prepaid)

31

The Latest From CES 2015 **LATEST FROM CES 2015** SMART-HOME TECH, 'WEARABLES' TAKE CENTER STAGE **abcNEW**  $||$  05:16 -SHARE (4)

creditcard gebruiken of in het adres de postcode vervangen door een geldige Amerikaanse ZIP‐ code.

2015

### Legaal?

De rechthebbenden in bijv. Amerika zullen meteen roepen: 'Nee!' Want ze zullen ongetwijfeld in hun kleine let‐ tertjes gezet hebben dat het toepassen van trucs zoals VPN en Smart DNS niet toegestaan is.

Maar daarmee is het in strafrechtelijke zin nog niet illegaal, zolang je niets doet wat de wet strafbaar stelt. En dan is het nog de vraag: welke wet. Die van 'hullie' of die van 'ons'?

Het gebruik van Smart DNS zal bij ons niet strafbaar gesteld kunnen worden. Ik heb nog nooit gehoord van een wet die voorschrijft je eigen IP‐nummer van thuis te gebruiken. In landen als Noord‐ Korea, China en het Midden‐Oosten ligt dit overigens anders.

Het gebruik van bijv. een prepaid Ame‐ rikaanse creditcard is niet strafbaar. Het gebruiken van een ZIP‐code i.p.v. je eigen postcode is technisch ge sproken valsheid in geschrifte en daar‐ mee strafbaar. Het risico dat je daarmee loopt, zal erg beperkt zijn. Maar wel legaal en dus beter is het ge‐ bruik van een Ameriaanse prepaid cre‐ ditcard. Neem altijd goed de wetten in acht en vermijdt eventuele strafbaar‐ heid.

## **Conclusie**

Het gebruik van Smart DNS voor het benaderen en gebruiken van buiten‐ landse geblokkeerde video‐ en muziek‐ sites is een goedkoop, snel en gemak‐ kelijk alternatief voor een VPN‐verbin‐ ding met hetzelfde doel.